## **Усеченное гауссово моделирование Методы моделирования дискретных свойств в Petrel**

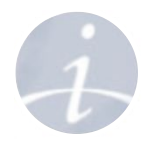

#### **• Стохастические методы**

**Основанные на ячейках:** описываются вариограммами, трендами и т. д.

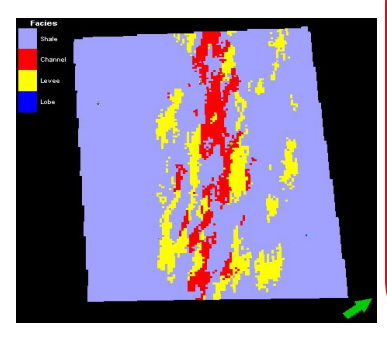

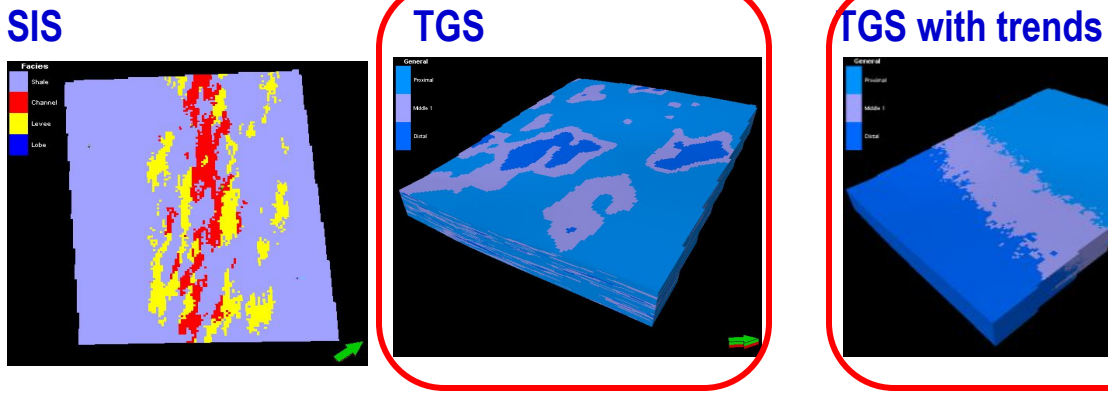

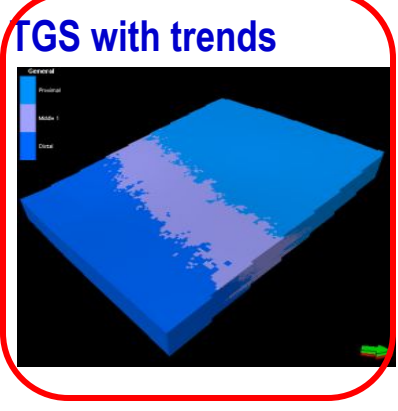

**Основанные на объектах:** задаются геометрическими объектами **General object** Fluvial **Adaptive Channel** 

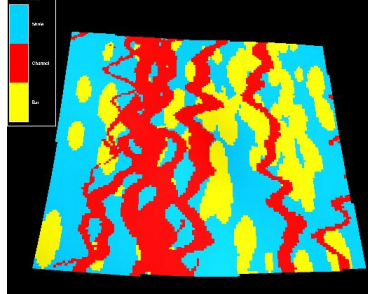

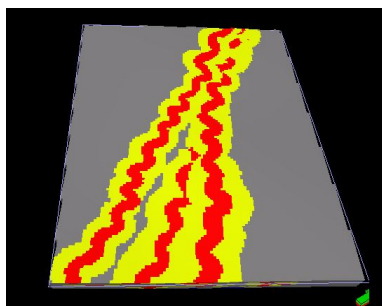

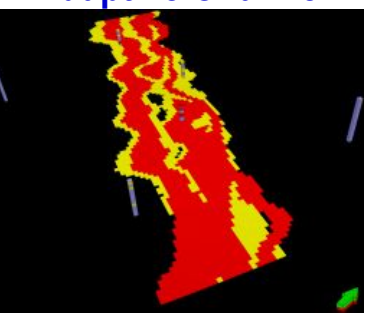

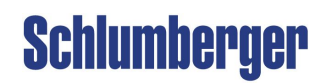

## **Усеченное гауссово моделирование Алгоритм**

## **Обзор метода:**

• Стохастический метод, создающий крупномасштабную фациальную модель на основе заданных порядка фаций.

#### **История:**

- 'Facies Transition Simulation' вплоть до **Petrel 2005.**
- Изменен в **Petrel 2007.1** и стал 'Truncated Gaussian with trends'.
- В **Petrel 2007.1** появился новый алгоритм 'Truncated Gaussian Simulation'.

#### **Преимущества:**

- Соблюдает фациальные переходы/порядок.
- Следует скважинным данным и соотношению фаций.
- Стохастический, множественные реализации.

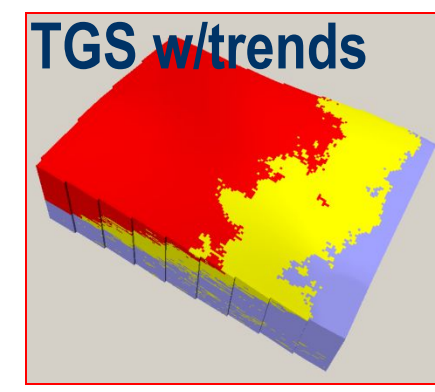

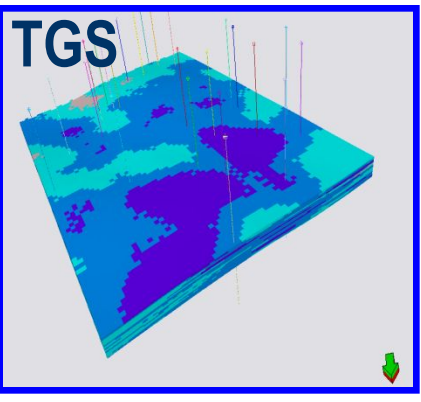

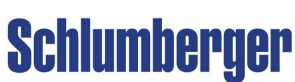

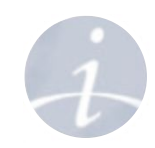

# **Усеченное гауссово моделирование**

#### **Теория**

**Усеченное гауссово моделирование рассчитывает нормированное непрерывное свойство методом Гаусса и затем с помощью отсечек разбивает на фации.**

**Процесс:**

- Исходное **соотношение фаций** берется из скважинных данных.
- При построении непрерывного свойства используется одна вариограмма для всех фаций.
- После этого свойство последовательно урезается по отсечкам (**t1-3**).

**Результат:**

- **• Фации** (от **красной** до **фиолетовой**) задаются последовательным разбиением на классы (**C1-4**). **Красная** может быть только после **желтой** и никакой другой.
- **• Одинаковая анизотропия** для всех фаций.

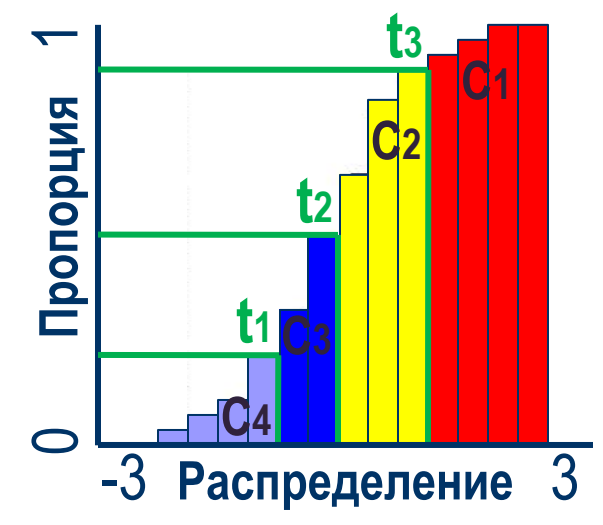

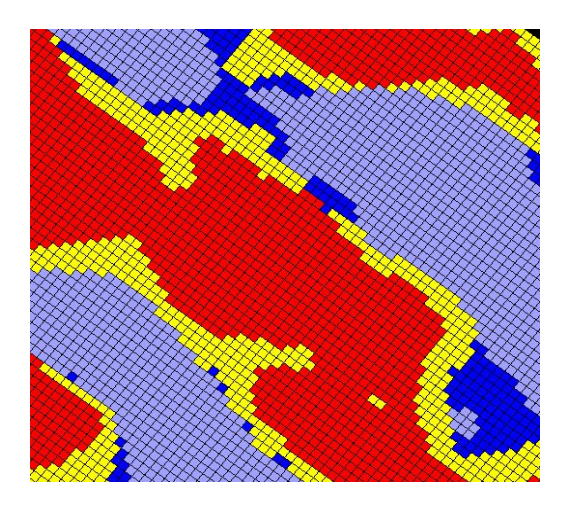

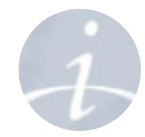

## **Усеченное гауссово моделирование Когда используют TGS?**

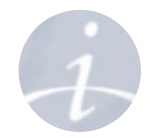

#### **TGS обычно используют для стохастических безусловных сред. Примером может служить береговой склон.**

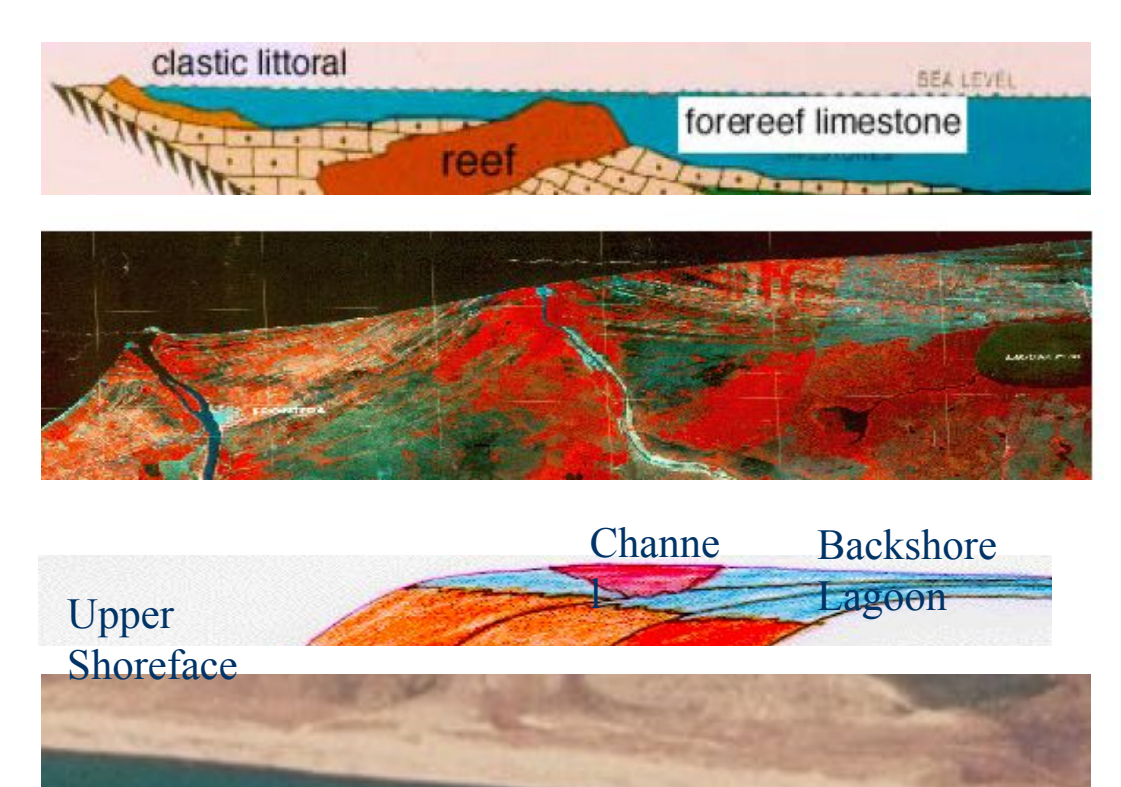

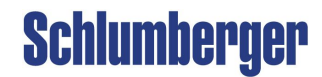

## **Усеченное гауссово моделирование Фации и соотношение**

**Нужно задать последовательность фаций и долю каждой фации:**

**•Порядок фаций** важен для данного метода (измените порядок фаций, если он некорректен)

•Задайте **Global fraction** из перемасштабированных ячеек, скважинных данных, вручную или вероятностным трендом

#### <sup>2</sup> Facies modeling with 'Property Mod... Modeling settings Edit hints TGS Model [U] eidr Ÿ. Existing property:  $\triangledown$  Overwrite Status: Is upscaled 16 Common Zone settings Seed 31259  $\blacktriangleright$  $H$  $\mathbb{F}_{\mathbb{B}}$ ZoneA (Main\_pay) Zones: Facies: No conditioning to facies. The zone is modeled in one single operation. Method for<br>zone/facies: 10 MR Truncated Gaussian simulation v  $\mathbf{r}$ Variogram & Settings Facies Expert **D** Hint 3: Channel [0 %] 0: Proximal [36.67 -> 36.67 % 4: Levee [0 %] 1: Middle 1 [21.9 -> 21.9 %] ◘ 6: No name [0 %] 5: Middle 2 [8.57 -> 8.57 %] Ł 7: No name  $[0.2]$ 2: Distal [32.86 -> 32.86 %] Ê Move selected item up ľ **nin** Fraction  $\blacktriangleright$  Trust fraction or trends Global fraction: 32.86 O Upscaled cells  $\frac{9}{2}$ # Cells: 69 ◯ Well data 3.56  $|z|$ #Samples: 112 Manual 32.86 % Property trend Probability given by a property: Probability given 1D and 2D trends: Vertical Horizontal

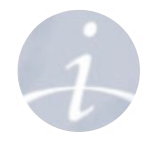

**Усеченное гауссово моделирование Вариограммы и сглаживание**

#### **Метод моделирует только одно случайное гауссово свойство:**

•В закладке **Variogram** всем фациям соответствует одна вариограмма •Для вариограммы рекомендуется тип **Gaussian**

•В закладке **Settings** параметром **smooth result** можно задать силу сглаживания фациальных переходов (в количестве ячеек по направлениям I,J и K).

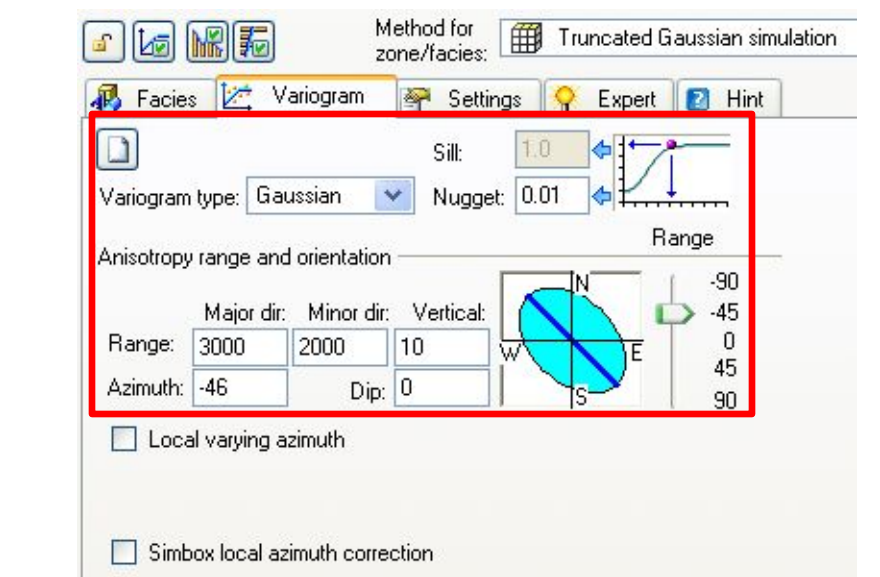

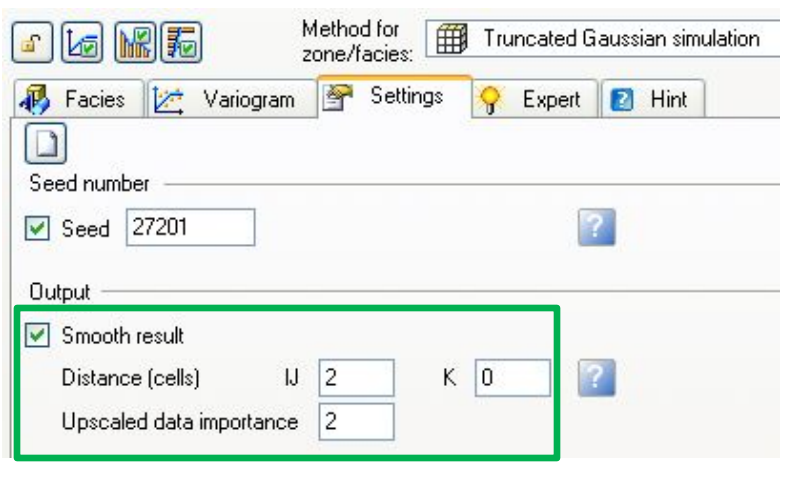

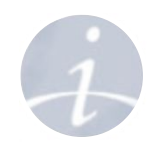

# **Усеченное гауссово моделирование с трендами Алгоритм**

- Основанный на ячейках алгоритм, используется для моделирования переходов между упорядоченными фациями
- Граница между фациями может задаваться прямой или кривой линией
- Границу между фациями можно менять интерактивно
- Эффект взаимопроникновения на границах фаций
- Задание настроек взаимопроникновения

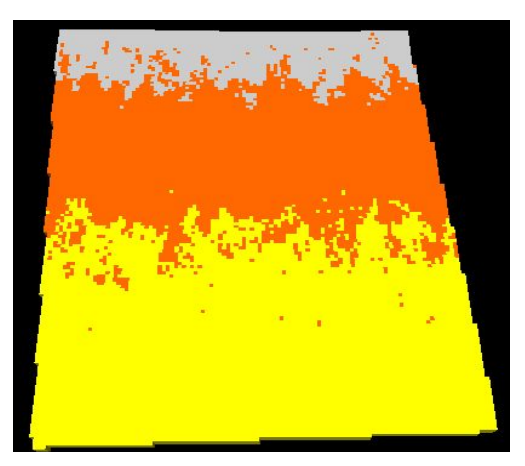

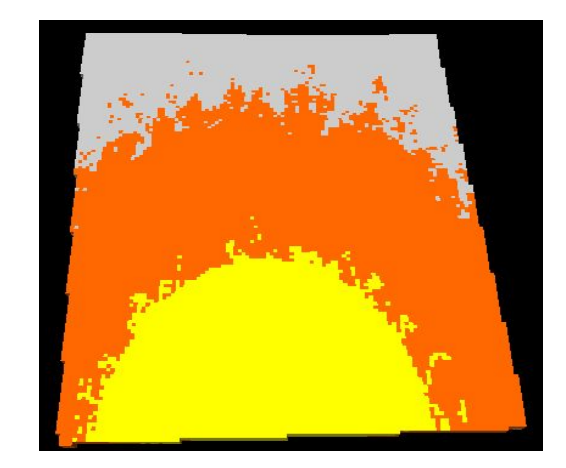

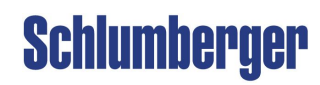

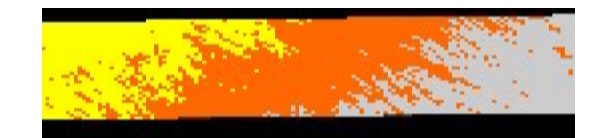

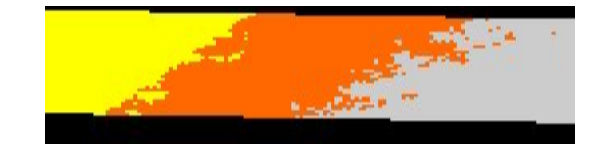

### **Усеченное гауссово моделирование с трендами Когда использовать TGS w/trends ?**

**TGS w/trends** обычно используется для фациального моделирования в **Карбонатных напластованиях** и **фронте дельты** с выраженными следами проградации/ретроградации

### **Карбонаты**

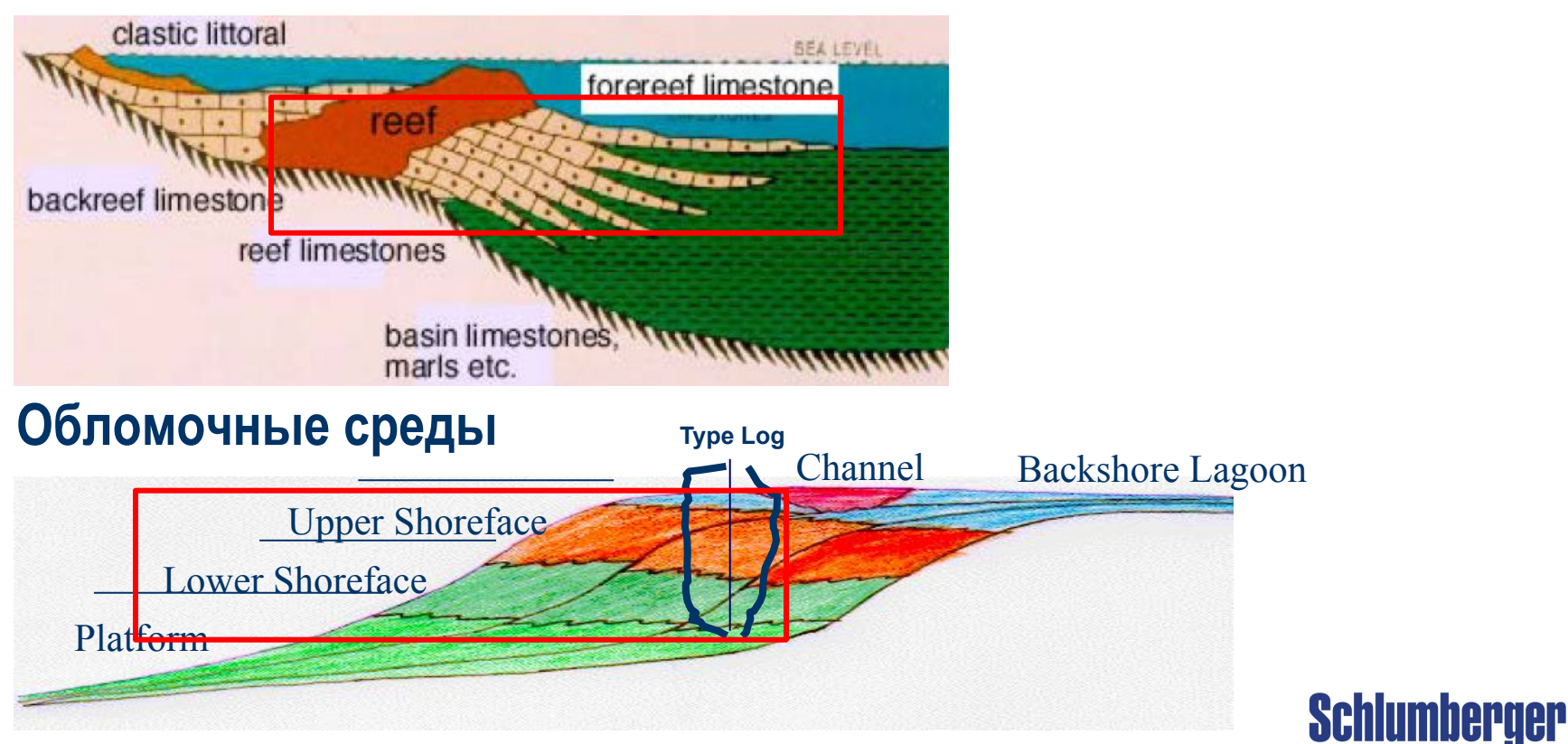

### **Усеченное гауссово моделирование с трендами Теория**

**+**

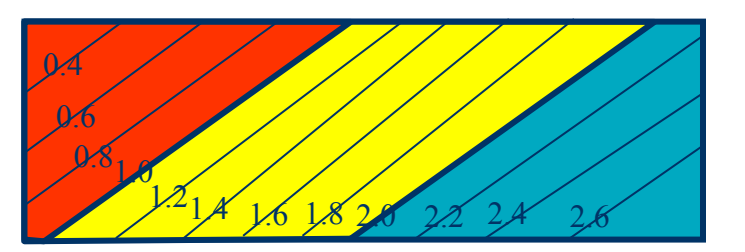

Детерминистический тренд основанный на скважинных данных и интерпретации (чтобы задать границы и порядок фаций)

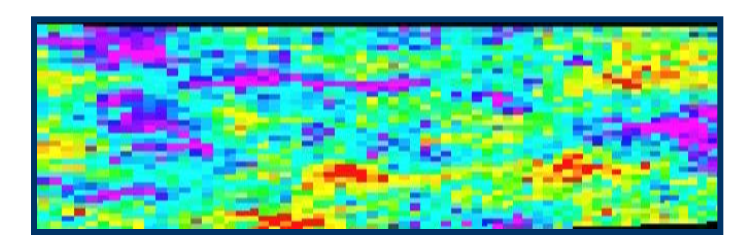

Остаток – свойство основанное на вариограмме и скважинных данных (для эффекта взаимопроникновения)

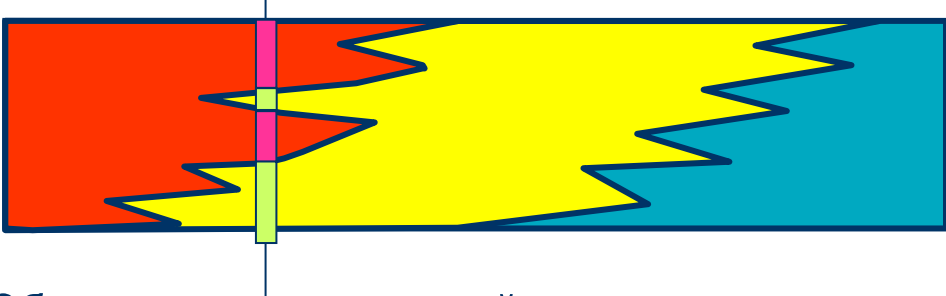

Объединяем эти два свойства и задаем отсечки – получаем финальную фациальную модель

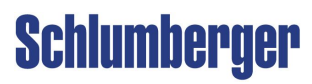

## **Усеченное гауссово моделирование с трендами Процесс**

**1.** Зоны фациальных переходов

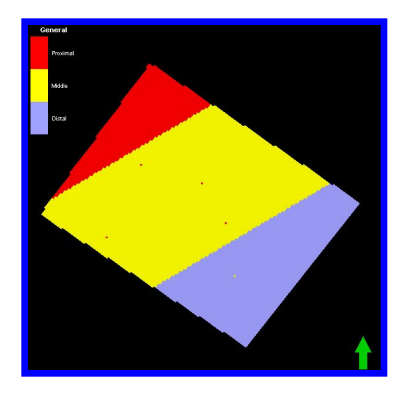

**2.** Тренд переходов – поверхность

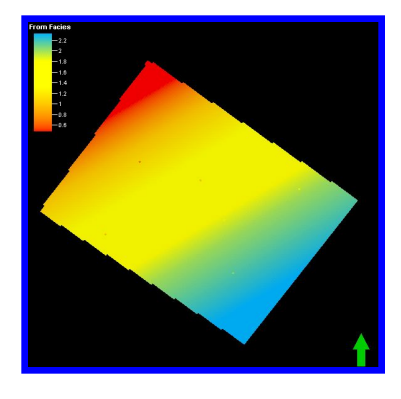

- **3.** Для каждой скважины: значение для моделирования
- **Log = 2, Trend = 1.7 -> Residual = -0.3 (остаток)**

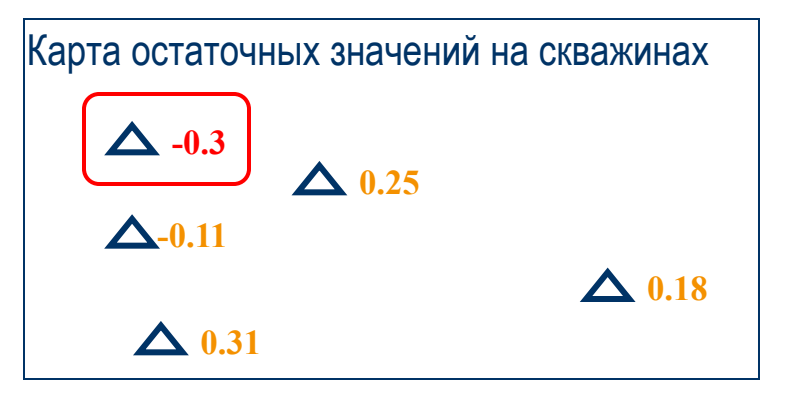

┥╞

#### **4**. Карта остаточных

значений

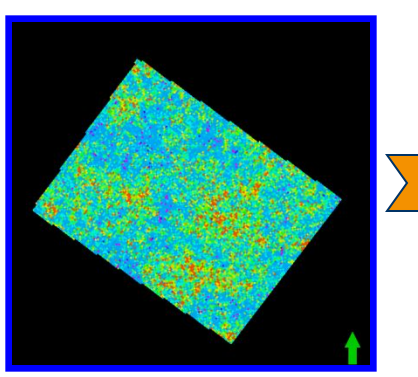

#### **5.** Тренд перехода + остаток

**Schlumberger** 

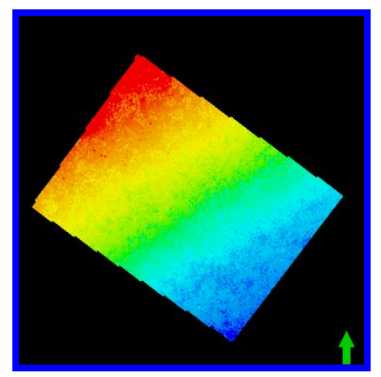

## **Усеченное гауссово моделирование с трендами Фации**

- **• Фациальные переходы:** 
	- Фации должны бать выбраны в **правильном порядке**
- **• Соотношение фаций:**
- Задать **Global fraction (долю)** для каждой фации
- **- Геометрический тренд**  появится на закладке Geometry (следующий слайд)

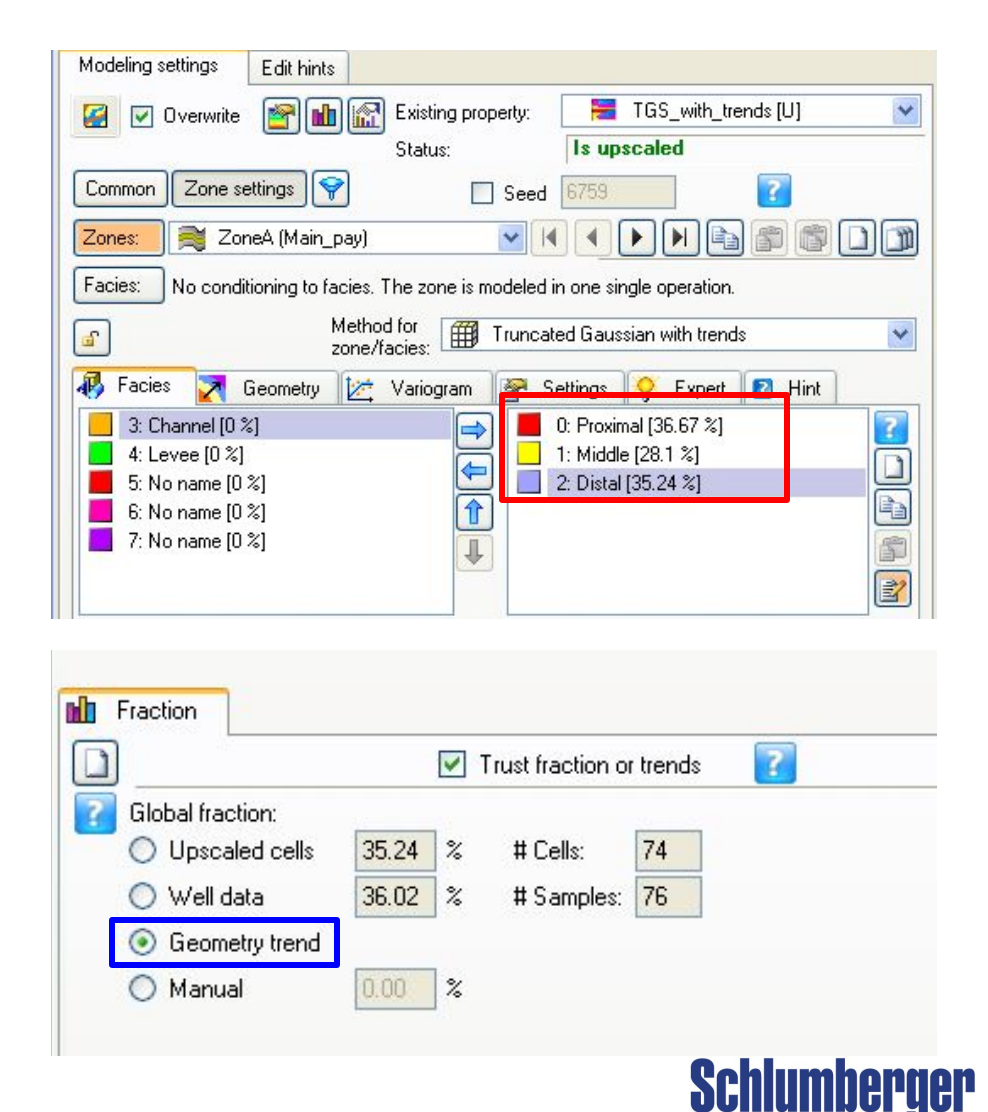

## **Усеченное гауссово моделирование с трендами Геометрия (тренд) и вариограмма**

- **• Геометрия и тип накопления:**
	- Геометрия задает 3D трендом
	- **- Линия перехода** доступна для редакции
- **• Ранги вариограммы и дисперсия:**
	- Вариограмма определяет **пространственную связность**
	- Дисперсия определяет степень **взаимного проникновения** вдоль линии перехода

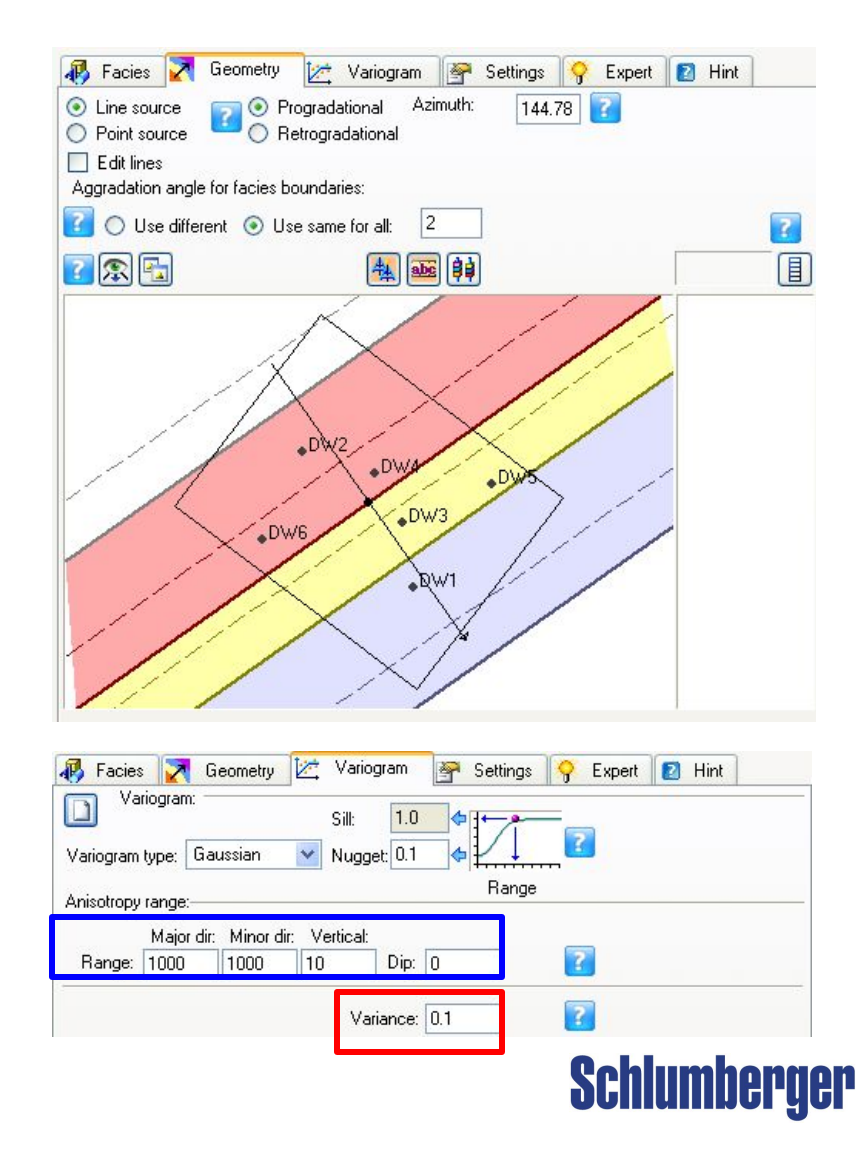

## **Усеченное гауссово моделирование с трендами Закладка Geometry– угол аградации**

#### **Угол аградации:** угол между границей фаций и слоем грида

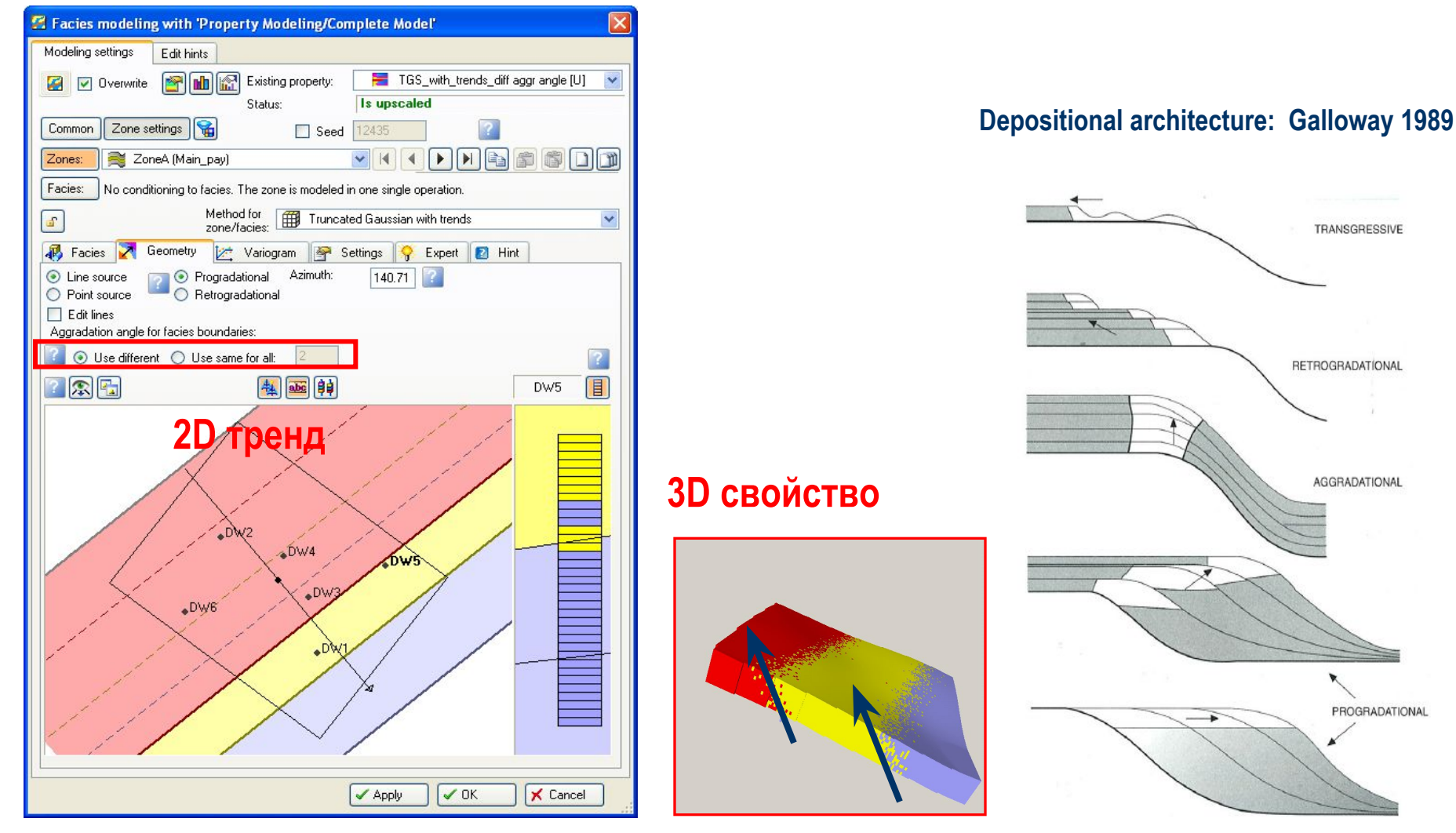

## **Усеченное гауссово моделирование с трендами Закладка Geometry – Редактирование линий переходов**

**Редактирование линий:** обычно используется вместе с взаимным проникновением (дисперсия)

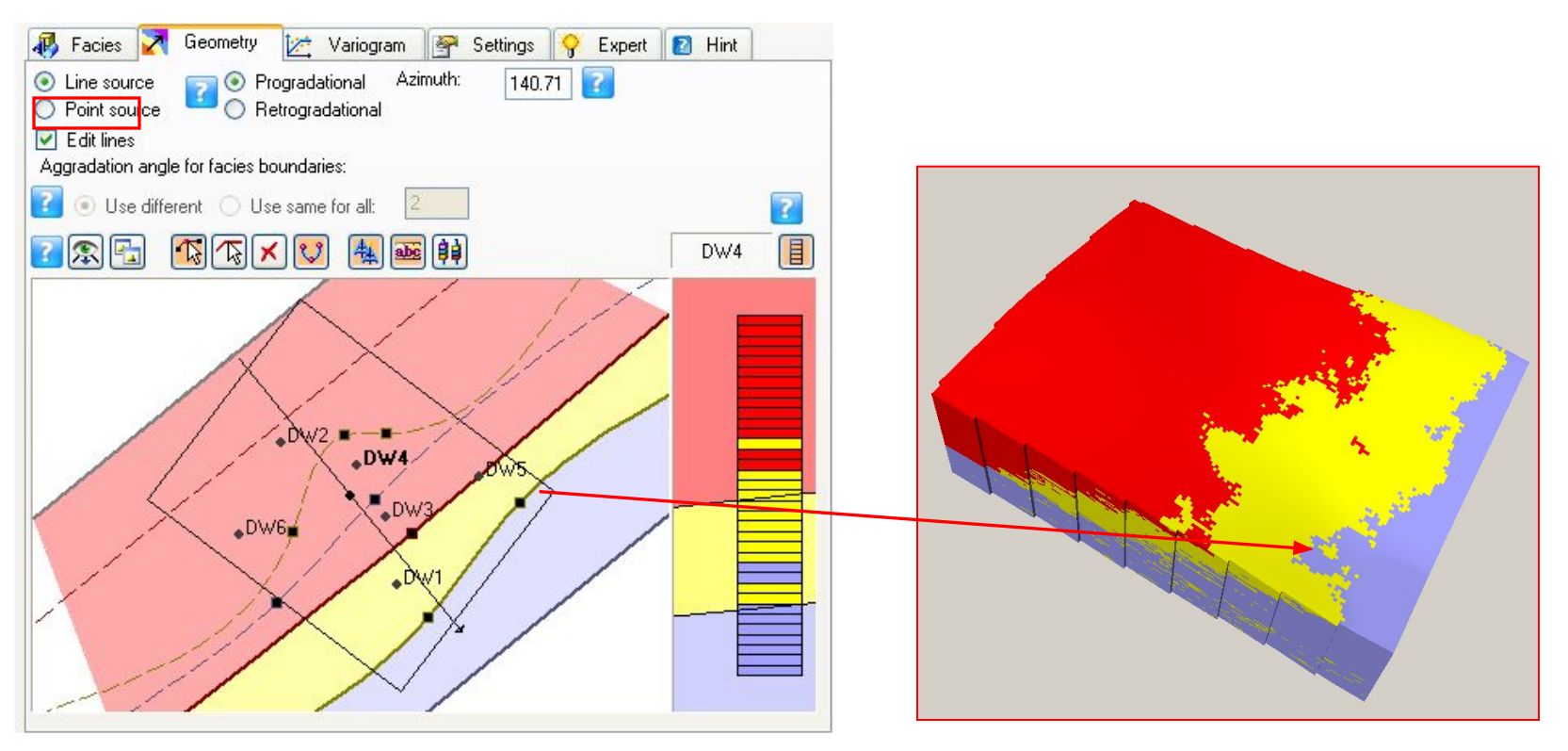

**Замечание**: Не используйте большое значения дисперсии, чтобы избежать шума в фациальной картине.

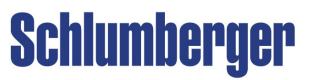

## **Усеченное гауссово моделирование с трендами Дисперсия и ранг вариограммы**

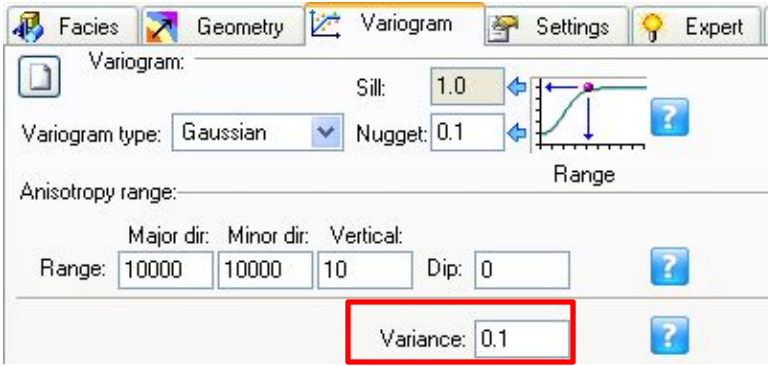

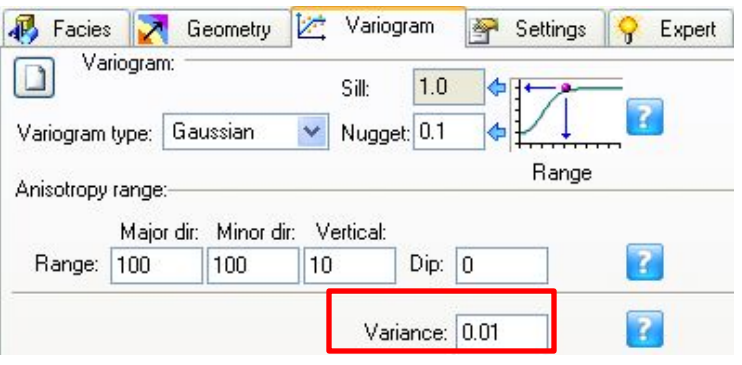

#### Маленький ранг Большой ранг Маленький ранг Большой ранг

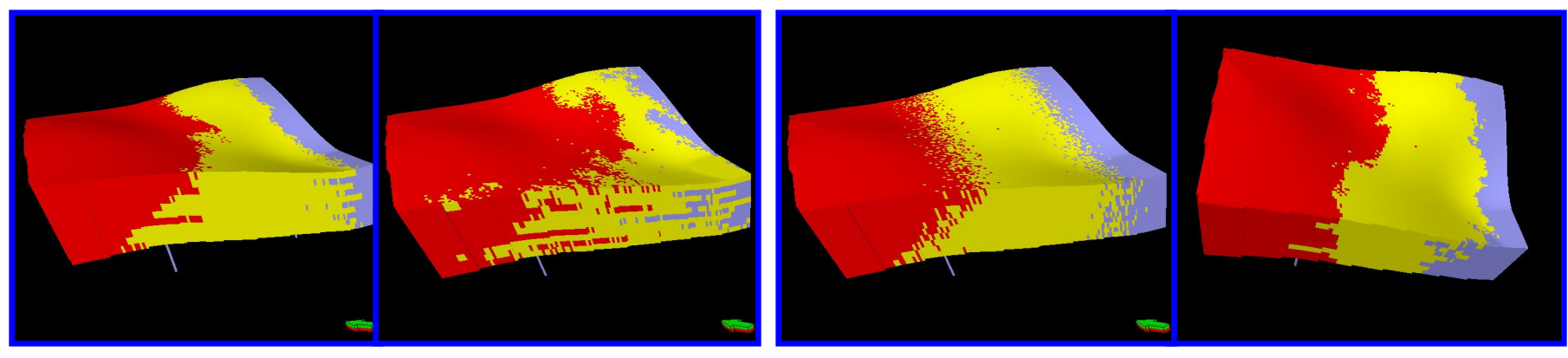

«связное» проникновение

#### горизонтальное влияние остатков

«высокочастотное» «низкочастотное»

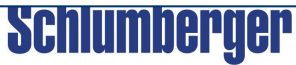

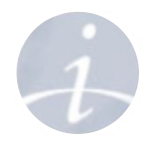

# **Упражнение**

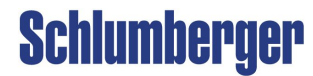